# Z^\GG

# pro mouse

Online Manual

### WARRANTY REGISTRATION

Your ZAGG Pro Mouse comes with a one-year manufacturer's warranty. In order to activate the warranty, you must register your Pro Mouse as well as keep your purchase receipt. If you purchased your Pro Mouse on ZAGG.com, ZAGG has already registered it and has a copy of your proof of purchase.

NEED MORE HELP? PLEASE SEE OUR FAQ SECTION AT: www.zagg.com/faq

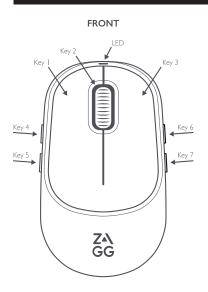

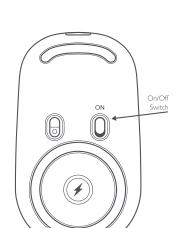

**BACK** 

#### **FRONT**

- 1. Left button
- 2. Scroll/Center button
- 3. Right button
- 4. Forward

- 5. Back
- 6. Apps running (except MacOS)
- 7. Pair/Multi-Pair
- 8. LED Light

# **BACK**

On/Off switch

#### **POWERING ON AND OFF**

Use the On/Off switch located on the back of the Pro Mouse.

When you turn Pro Mouse on, the LED light at the top of the mouse will turn green.

## PAIRING YOUR PRO MOUSE WITH YOUR DEVICE

- 1. Ensure your laptop or tablet's Bluetooth settings are turned on.
- 2. Turn the Pro Mouse on to automatically put it in pairing mode. Its LED light will flash blue.
- If your Pro Mouse has already been turned on for a length of time, you can put it back into pairing mode by holding down the pairing button (7) on the side of the mouse for three seconds.
- 4. Open the Bluetooth setting on your device and select ZAGG Pro Mouse.
- 5. Once paired, the LED light will stop flashing.

#### PAIRING PRO MOUSE WITH MULTIPLE DEVICES

Your Pro Mouse can pair with up to three devices at once.

- To pair a second device, press the pairing button (7) and you'll see the LED light blink white two times.
- 2. Hold the pairing button for three seconds. The LED will start blinking blue.
- 3. Open the Bluetooth setting on your second device and select 7AGG Pro Mouse.
- 4. Once the Pro Mouse is paired with the second device, the LED will stop blinking blue.
- 5. To pair a third device, press the pairing button again and you'll see the LED light blink white three times.
- Hold the pairing button for three seconds. The LED will start blinking blue.
- 7. Open the Bluetooth setting on your third device and select ZAGG Pro Mouse.
- 8. Once the Pro Mouse is paired with the third device, the LED will stop blinking blue.

#### SWITCHING BETWEEN PAIRED DEVICES

Although you can pair up to three devices with your Pro Mouse, you can only use the mouse with one device at a time. You can toggle between the three devices.

To switch between the devices paired with Pro Mouse, press the pairing button (7) for one second.

The LED light will blink white to indicate which device is currently paired with the mouse:

- 1 blink for Device #1
- 2 blinks for Device #2
- 3 blinks for Device #3

#### CHANGE THE DPI ON YOUR PRO MOUSE

The Pro Mouse DPI is set at 1000 by default. However, you can set the DPI anywhere between 800-2400 to slow down or speed up the rate at which your cursor travels across the screen. There are two ways to do this.

- 1. Go to Settings on your tablet or computer to change the DPI.
- 2. On your Pro Mouse, press the 1 & 2 keys simultaneously for 5 seconds. The LED light on the Pro Mouse will blink purple once to indicate 800 dpi. If you keep holding down the 1 & 2 keys, the LED will blink twice to indicate 1200 dpi and three times to indicate 1600 dpi. Once you've reached the dpi you want, release the 1 & 2 keys.
  - 1 blink = 800
  - 2 blinks = 1000
  - 3 blinks = 1200
  - 4 blinks = 1600

#### **CHARGING THE PRO MOUSE**

- To wirelessly charge your Pro Mouse, place it on the included charge pad.
- You can also charge your Pro Mouse using the included USB-C cable.

#### **CHARGING THE CHARGE PAD**

Charge the charge pad by plugging it in using the included USB-C cable.

#### PRO MOUSE BATTERY LIFE

- When the battery level is above 50%, the LED light will be green.
- When the battery is between 50%-25%, the LED light will turn yellow.
- When the battery is below 25%, the LED light will turn red.

# **TROUBLE SHOOTING**

If your device doesn't respond to Pro Mouse, there may be a simple explanation such as a dead battery or unsuccessful pairing. Please use the following to help troubleshoot your situation. If none of the following solve your issue, please contact ZAGG Customer Service and one of our trained professionals will be happy to assist you.

- 1. Restart your device.
- 2. Turn your Pro Mouse off and back on.
- 3. Forget and re-pair your Pro Mouse.
- If your Pro Mouse does not establish or maintain a Bluetooth connection, reset the Bluetooth module by charging the Pro Mouse.
- Download ZAGG Keyboard from the App Store for the latest firmware update. For the best experience, check the app for any updates.
- 6. If, after charging, your Pro Mouse doesn't operate correctly, please contact ZAGG Customer Service.

For more help, please see our FAQ section at www.zagg.com/faq.

To reach a trained customer service representative, please use one of the following:

Zagg.com/support/contact.php | questions@zagg.com

1-800-700-ZAGG [9244] | 00-1-801-839-3906 for international customers

#### **FCC Caution:**

This device complies with part 15 of the FCC Rules. Operation is subject to the following two conditions: (1) This device may not cause harmful interference, and (2) this device must accept any interference received, including interference that may cause undesired operation.

Any changes or modifications not expressly approved by the party responsible for compliance could void the user's authority to operate the equipment.

**Note:** This equipment has been tested and found to comply with the limits for a Class B digital device, pursuant to part 15 of the FCC Rules. These limits are designed to provide reasonable protection against harmful interference in a residential installation. This equipment generates uses and can radiate radio frequency energy and, if not installed and used in accordance with the instructions, may cause harmful interference to radio communications. However, there is no guarantee that interference will not occur in a particular installation. If this equipment does cause harmful interference to radio or television reception, which can be determined by turning the equipment off and on, the user is encouraged to try to correct the interference by one or more of the following measures:

- Reorient or relocate the receiving antenna.
- Increase the separation between the equipment and receiver.
- Connect the equipment into an outlet on a circuit different from that to which the receiver is connected.
- Consult the dealer or an experienced radio/TV technician for help.

The device has been evaluated to meet general RF exposure requirement. The device can be used in portable exposure condition without restriction.